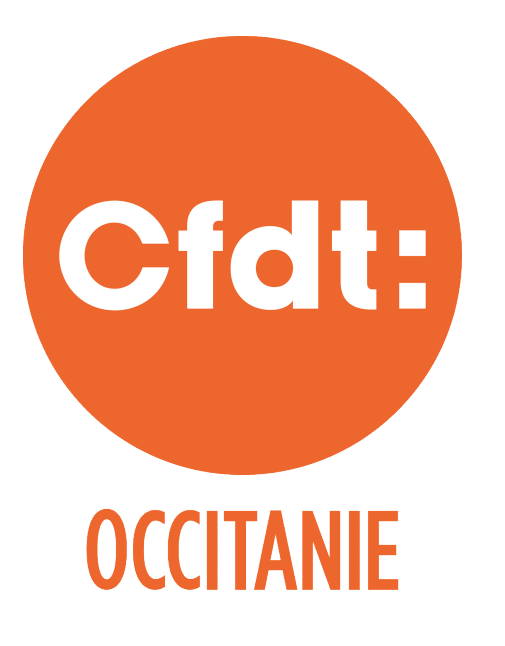

## **TÉLÉCHARGER MON** ATTESTATION FISCALE...

**C'EST POSSIBLE!** 

JE DÉCOUVRE LA MARCHE À SUIVRE...

# droite sur "ESPACE ADHERENTS"

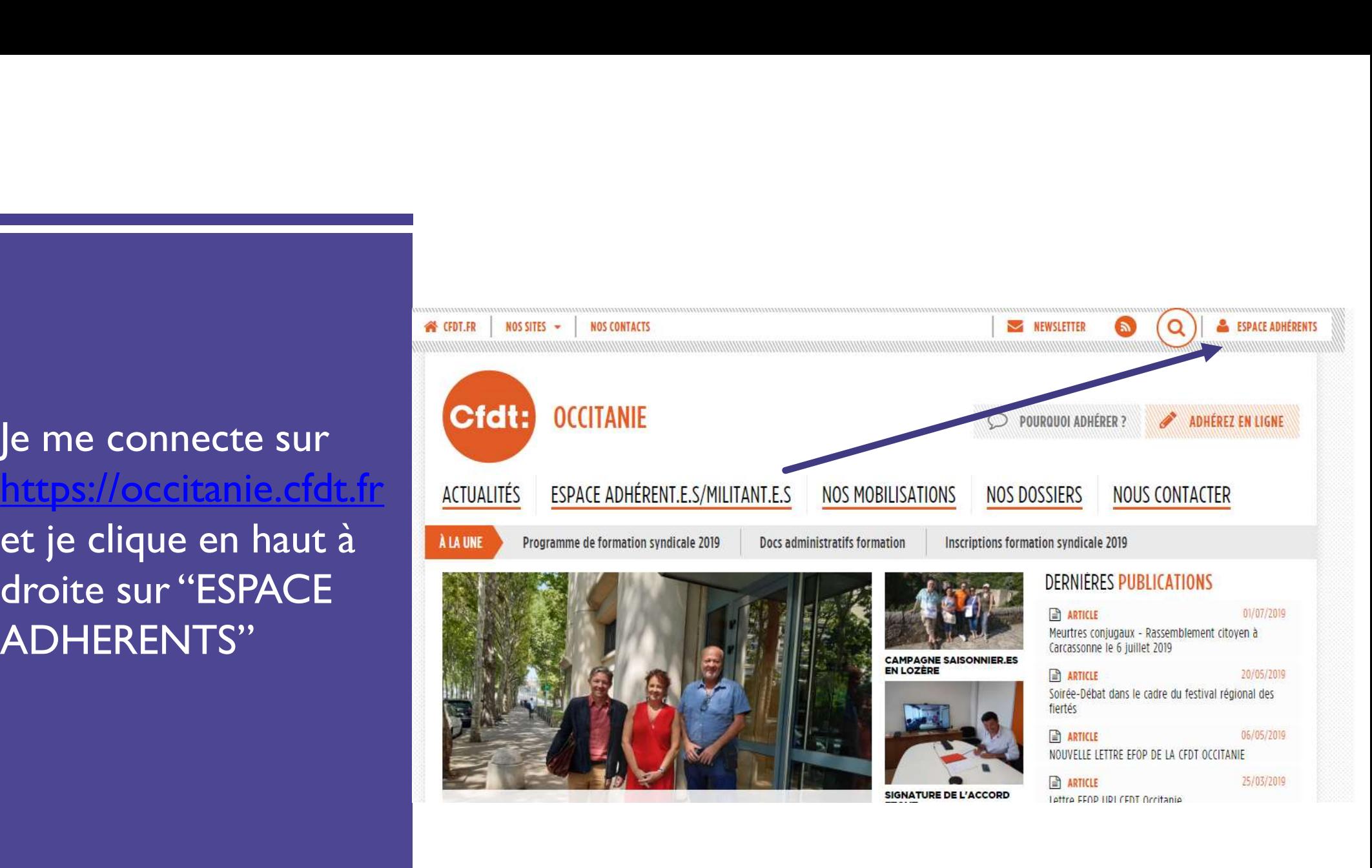

# JE ME CONNECTE : LA PREMIÈRE FOIS, J'ACTIVE MON COMPTE CFDT

- Je cherche mon NPA (numéro personnel d'adhérent) sur ma carte d'adhérent ou je le subjetime veuillez saisir votre numéro personnel d'adhérent CFDT demande à mon syndicat.
- le retrouve les coordonnées de mon syndicat !
- Je choisis mon mot de passe (et je le retiens).

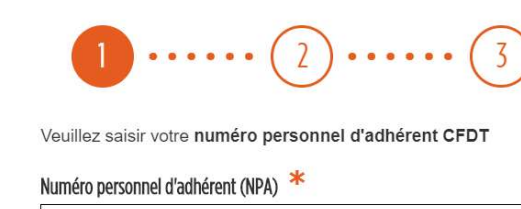

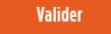

## Qu'est-ce que le NPA ?

Il s'agit de votre numéro personnel, il est composé de 10 chiffres. Il est particulier et individuel

Où le trouver? Il figure sur votre carte d'adhérent.

## Je ne trouve pas mon numéro

Contactez votre syndicat ou la CFDT près de chez vous pour récupérer votre NPA.

Vous rencontrez des difficultés pour activer votre compte ou pour vous connecter ? Ecrivez à espaceadherent@cfdt.fr

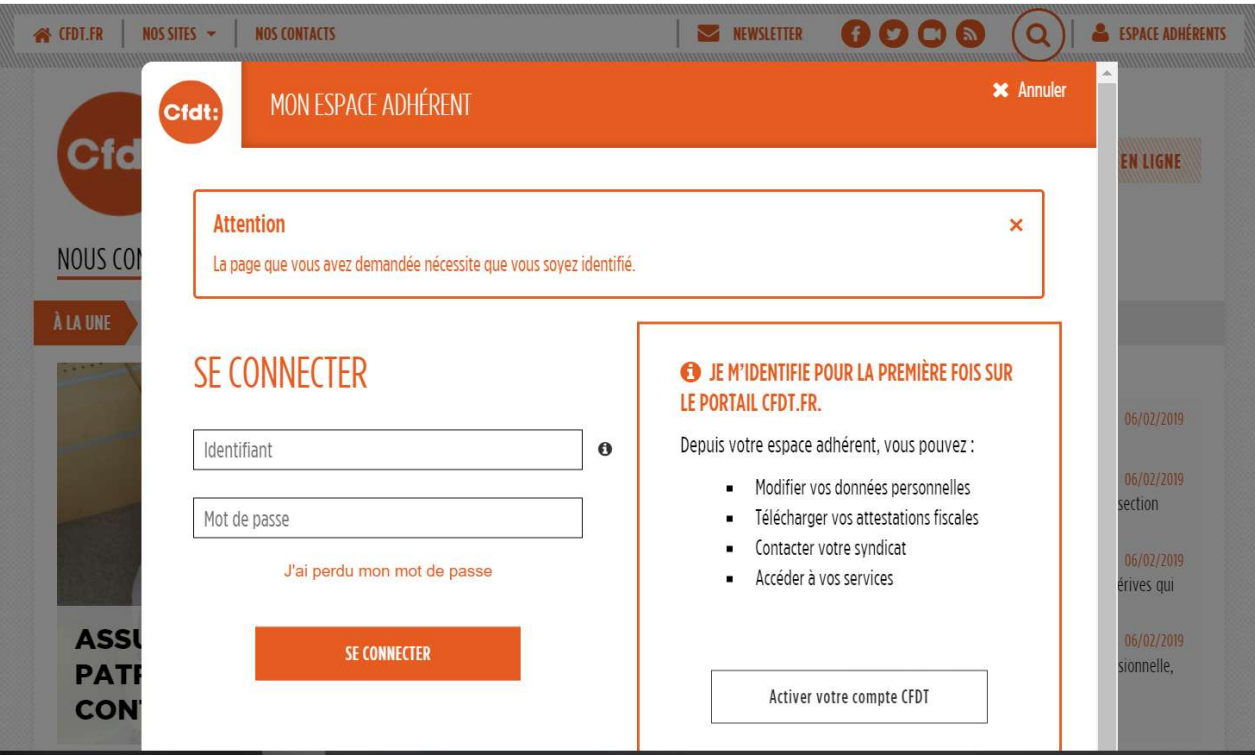

# J'AI DÉJÀ CRÉÉ MON COMPTE<br>JE ME CONNECTE À MON ESPACE ADHÉRENT

Dans la partie "Ma Cotisation", je Reponses à la carte o clique sur "Consulter"

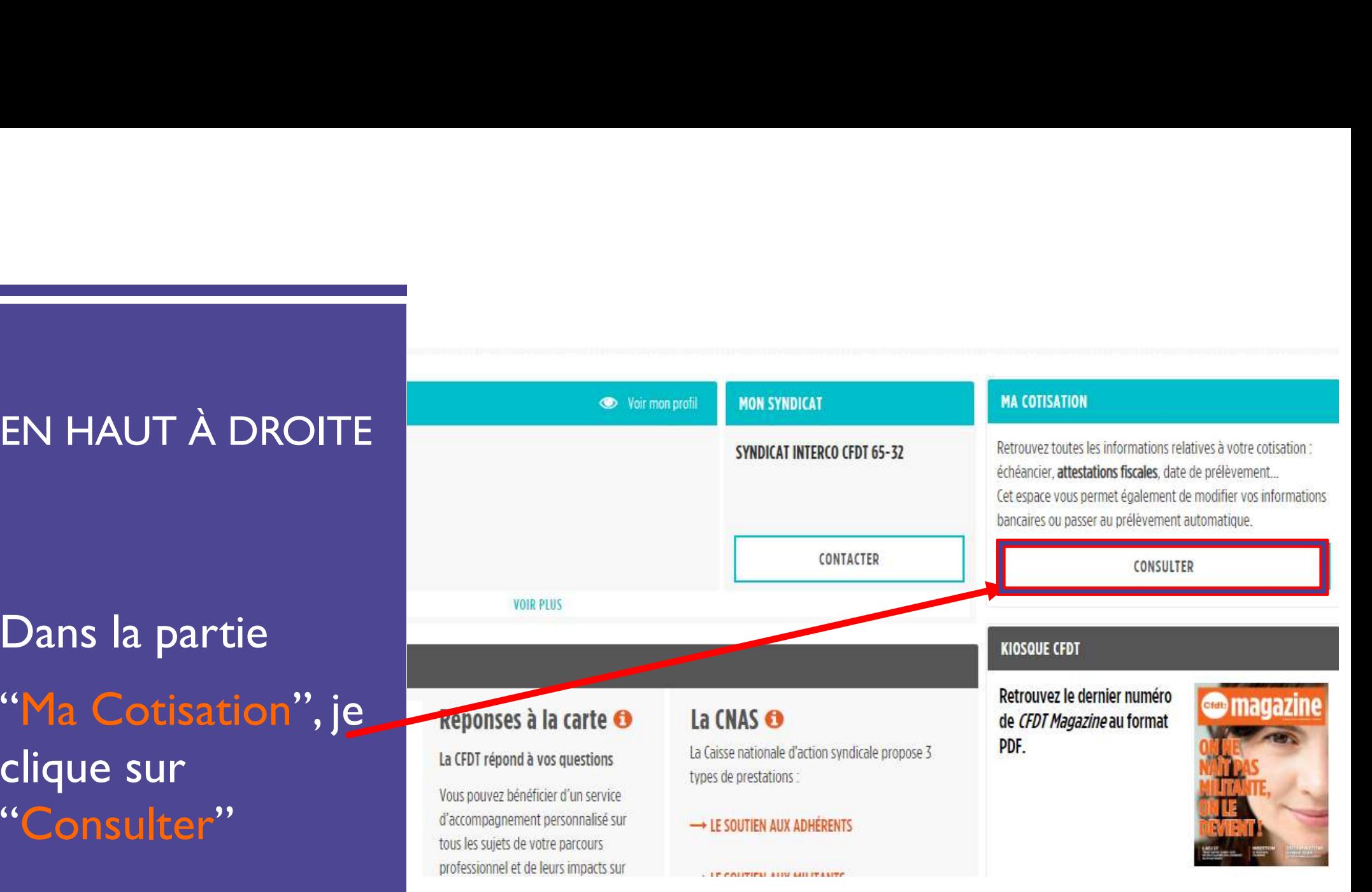

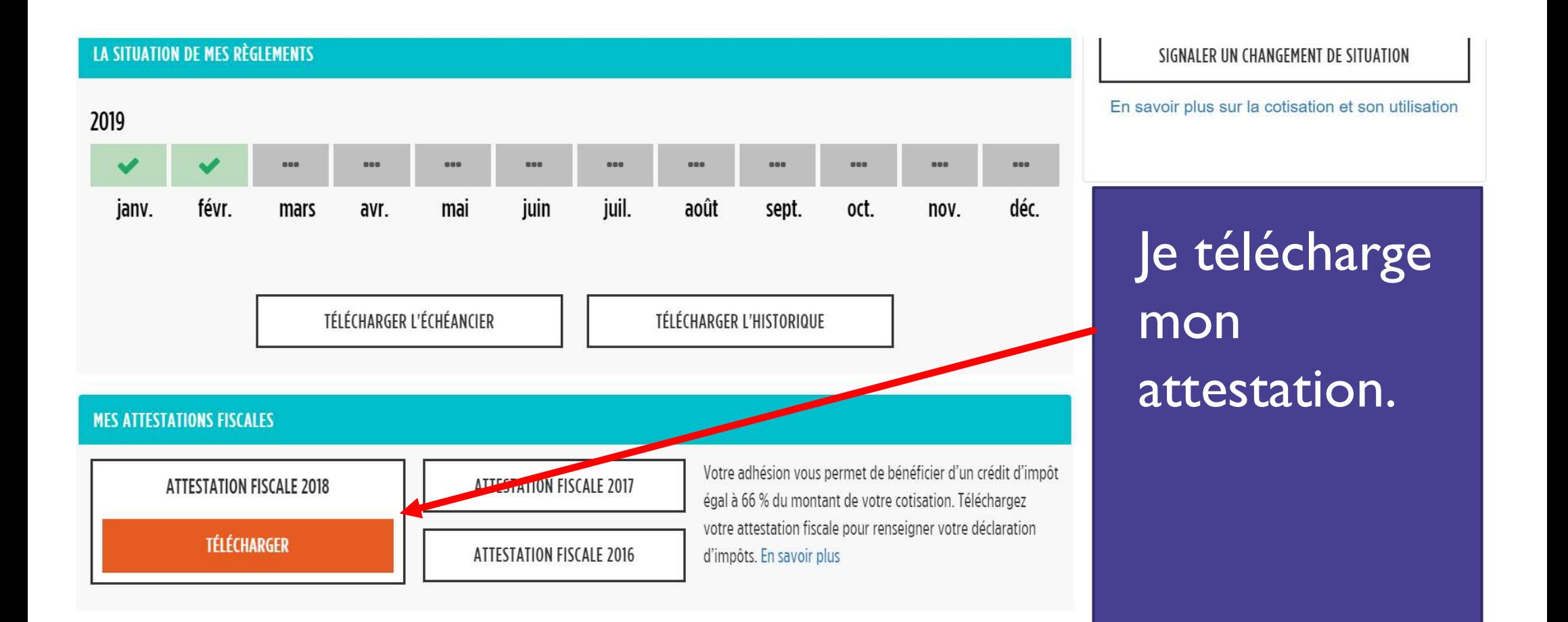